$\overline{\text{m}}$  iMC-PLAT 智能部署监控代理的进程页面,imcfaultdm.exe的状态" 绑定端口 162失败 ",怎么恢复?

[PLAT](https://zhiliao.h3c.com/questions/catesDis/228) **[杨海严](https://zhiliao.h3c.com/User/other/568)** 2019-09-30 发表

## 问题描述

Q: iMC-PLAT 智能部署监控代理的进程页面, imcfaultdm.exe的状态" 绑定端口162失败 ", 怎么恢复 ?

## 解决方法

A: 常见于重启操作系统后发生这种情况, 一般是windows自带的SNMPTRAP服务启动了, 占用了162 端口导致。解决方案:

(1)任务管理器中,打开服务,停止SNMPTRAP服务

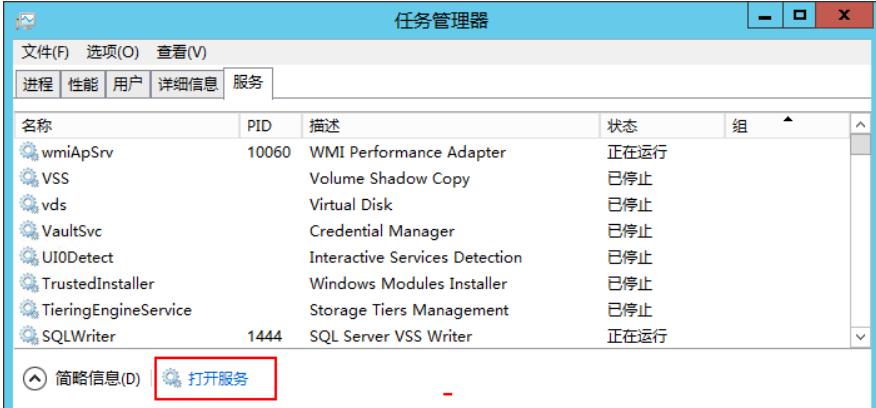

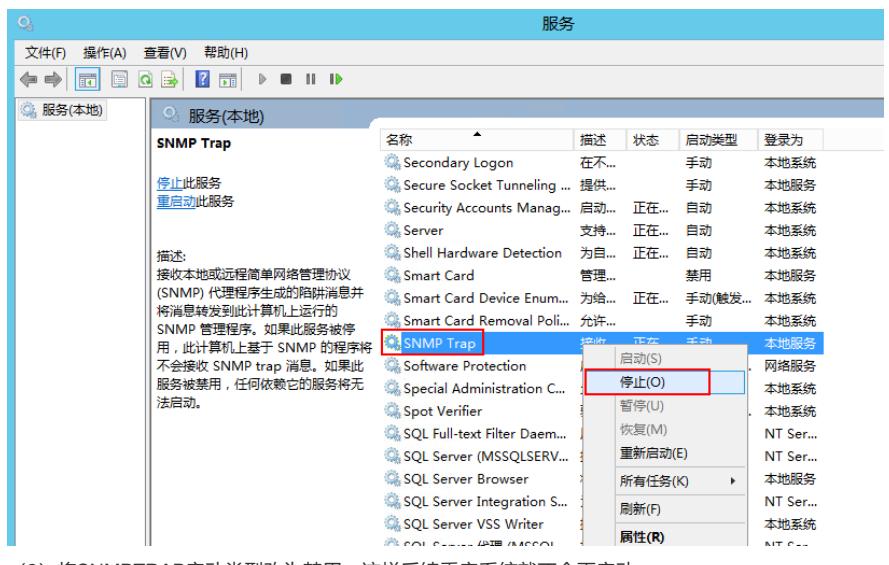

(2)将SNMPTRAP启动类型改为禁用,这样后续重启系统就不会再启动

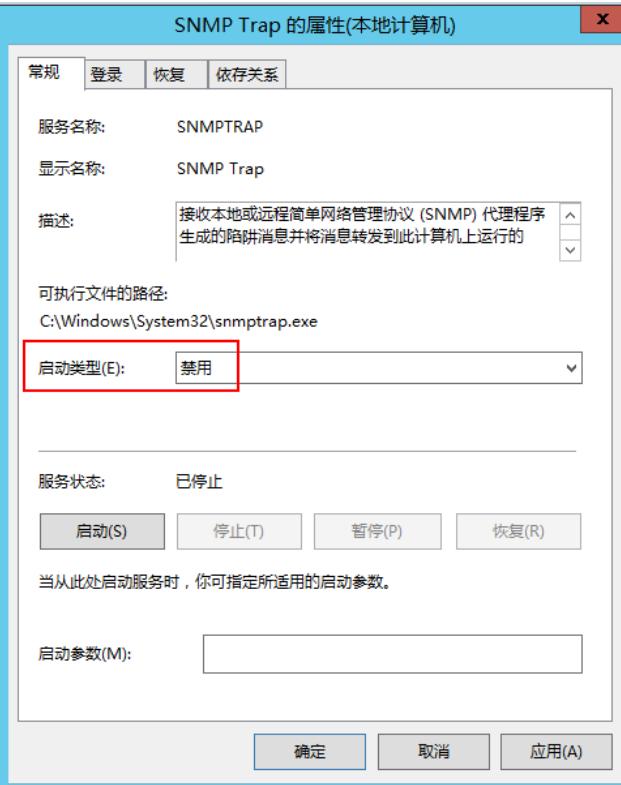